## Привязка камеры к контроллеру BioSmart

В разделе Устройства в свойствах контроллера BioSmart на вкладке Видеокамеры выберите камеры, которые хотите привязать к контроллеру, и нажмите Сохра нить.

Привязка камер к контроллерам реализована только для серверов видеонаблюдения и не работает с IP-камерами.

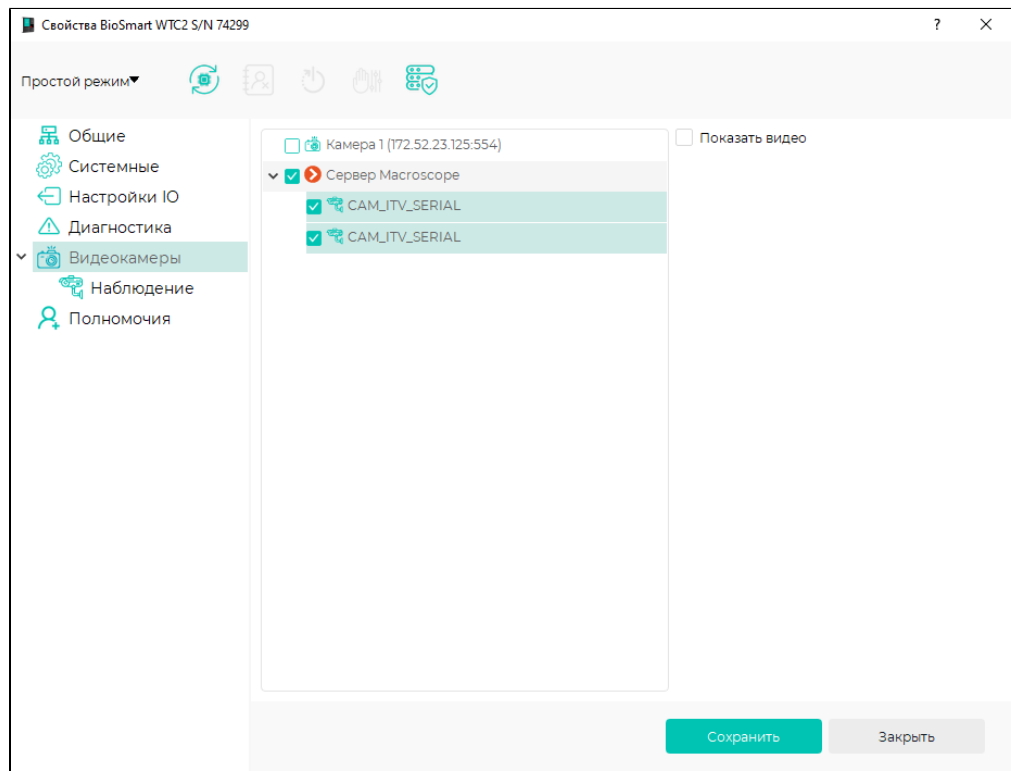